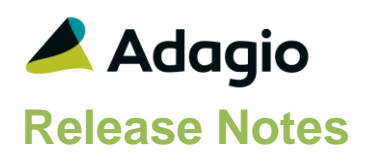

### **Compatibility**

Adagio

Console 9.1A, 9.2A DataCare 8.1A - 9.2A ePrint 9.0A, 9.2A GridView 8.1A - 9.2A Inventory 8.1E – 9.2A JobCost 8.1B – 9.2A Lanpak 9.2A Ledger 9.0C – 9.2A MultiCurrency 9.2A ODBC 9.1A, 9.2A OrderEntry 8.1D – 9.2A Payables 8.1D – 9.2A (required)

### Other

MS Office 2007, 2010, 2013 MS Windows Vista (SP2), 7 (SP1), 8, 8.1, 10 MS Server 2008R2 SP1 or higher Crystal Reports® 2011 and 2013 (requires Adagio ODBC 9.1A or higher) Crystal Reports 8.5 for Adagio (see Upgrading section)

### Note

The most up-to-date compatibility information is on the Product Compatibility Info link at [www.softrak.com.](http://www.softrak.com/)

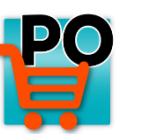

# **Adagio® PurchaseOrders 9.2A (2015.12.04)**

Upgrade Complexity from 8.1D **Intermediate** 

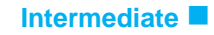

## **Enhancements in PurchaseOrders**

 Compatible with and required by Adagio JobCost 9.2A (if used).

## **Problems Fixed**

 JobCost cost batches created in PurchaseOrders had blank G/L accounts if the fields were blank in the Phase/Category, rather than using accounts from the Job.

### **Fixes from previously released Hot Fixes**

 The Auto Generate POs from OrderEntry function did not work if you have OrderEntry 9.2A. Orders entered with OE 9.2A will not generate PO's. Orders entered with a previous version of OE and orders created by transfer from SalesCQ did not have a problem.

**This has been corrected but requires that a Data Integrity Check be performed in OE. First you MUST open the data with PurchaseOrders. Errors will be reported for each detail line entered in OE 9.2A. You must do a rebuild and all errors will be corrected without loss of data. The Auto Generate will then work correctly. The next release of OE will correct this problem without requiring a Data Integrity Check and rebuild.**

- When emailing documents with an Email Cover Sheet that uses fields from the Payables 9.2A vendor file, there was an error.
- The Import Quick Receipt function did not allow negative quantities.
- Import of partial receipts for Sundry Items did not correctly update backorders or Event Budgets.
- When PurchaseOrders was already running and you selected PO from the Adagio menu or toolbar of another module, instead of switching to the running PO it opened another instance.
- In PurchaseOrders 8.1D (2014.03.10) and later, if you entered a Receipt and reversed a No proration miscellaneous charge allocation from another receipt, the amount of the miscellaneous charge from the second receipt was distributed to the wrong Ledger account in some cases. This resulted in Day End creating incorrect GL transactions to the Ledger Rounding Error accounts instead of the Debit GL account on the Receipt line detail.
- In PurchaseOrders 9.2A, the Outstanding Receipt Invoice List report displayed an error similar to "Cannot open file "\DATA\IRHTnnnnR.DAT". The system cannot find the file specified." on systems with many Windows users (approximately more than 100).
- Filters were not rebuilt by DataCare for PurchaseOrders 9.2A.

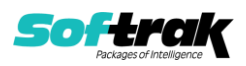

- DataCare displayed an error when opened after installing PurchaseOrders 9.2A if Payables was not 9.2A.
- There was an Access Violation error in DataCare when checking a PO database for a specific type of corruption in fields, likely due to hardware problems. This error is now prevented for DataCare 9.2A (only, not earlier versions). The data may still have corruption in fields that DataCare cannot detect or repair.

## **Enhancements and revisions in earlier versions**

Refer to the Readme help file for details of enhancements and revisions in earlier versions or [Historical Enhancements](http://www.softrak.com/products/documentation.php) under Products on Softrak's web site.

# **Installing**

To install Adagio PurchaseOrders you need the serial number and install code from the download instruction email sent to you by Softrak Systems.

If you are installing an upgrade, you need the upgrade serial number and install code from the download instruction email. A previous version of Adagio PurchaseOrders should already be installed on your computer before installing the upgrade. If a previous version is not already installed, you can still install the upgrade. After entering the upgrade serial number and install code, you will also have to enter the serial number and install code from a previous version.

### **Read the section 'Upgrading" sections below before installing an upgrade.**

To install Adagio PurchaseOrders or an upgrade, run the program file you downloaded. Once the install program is running, you can click the View button for detailed installation instructions in the Readme help. If Adagio PurchaseOrders is installed on a network, you may also need to do a workstation install at each station running Adagio PurchaseOrders.

To determine if a workstation install is required, start Adagio PurchaseOrders at the workstation. The workstation install will be automatically started if required. Note: If you are updating multiple applications at the same time, it may be faster to run the All Workstation install to update all applications at once on the station. Refer to "Installing on a Network" in the Readme for instructions.

**Adagio PurchaseOrders requires Adagio Payables** and a Payables database must exist for PO to run.

**PurchaseOrders 9.2A requires some Adagio modules to be at a certain version** or higher. See compatibility information below or the Adagio Compatibility Chart.

PurchaseOrders 9.2A requires Adagio Lanpak (if used) to be version 9.2A or higher.

PurchaseOrders 9.2A requires Adagio Payables to be 8.1D or higher. If an earlier version of Payables data is detected, an error message is displayed and PurchaseOrders will not open the database. Adagio Payables 8.1E or higher is recommended, as these versions support the new PO related fields in vendors.

PurchaseOrders 9.2A requires Adagio Ledger (if used) to be 9.0C or higher. If an earlier version of Ledger data is detected, an error message is displayed and PurchaseOrders will not open the database.

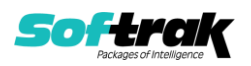

PurchaseOrders 9.2A requires Adagio Inventory (if used) to be 8.1E or higher. If an earlier version of Inventory data is detected, an error message is displayed and PurchaseOrders will not open the database.

PurchaseOrders 9.2A requires Adagio OrderEntry (if used) to be 8.1D or higher. If an earlier version of OrderEntry data is detected, an error message is displayed and PurchaseOrders will not open the database.

PurchaseOrders 9.2A requires Adagio JobCost (if used) to be 8.1B or higher. If an earlier version of JobCost data is detected, an error message is displayed and PurchaseOrders will not open the database.

PurchaseOrders 9.2A requires Adagio MultiCurrency (if used) to be version 9.2A or higher.

Purchase Orders for Adagio 8.1B has been removed from the list of compatible modules for Adagio PurchaseOrders 9.2A as no testing of compatibility was performed.

PurchaseOrders does not have a Manual in PDF form. Use the online help instead. The help fully documents all aspects of the product.

PurchaseOrders 9.2A **requires Microsoft Server 2008 R2 SP1** or higher if running under Remote Desktop Services (Terminal Services). PurchaseOrders 9.2A may be installed to 2008 R1 when used as a file server from a station on a LAN.

**PurchaseOrders 9.2A is not compatible with Windows XP**. The install and workstation install will display an error if run on XP. Note: Support from Microsoft for Windows XP ended April 8, 2014. There will be no new security updates from Microsoft. Running Windows XP after the end of support may expose your company to security risks.

PurchaseOrders 9.2A requires a minor database conversion from earlier versions. You should perform a Data Integrity Check in your current version of PurchaseOrders before installing the new version and converting your database. Any errors should be rebuilt or dealt with in your current version to ensure a successful conversion.

If you have custom reports and/or views for PurchaseOrders created in Crystal Reports 8.5 for Adagio / Adagio GridView, they will require conversion and adjustment for use with 9.2A. You should not install the upgrade or convert PurchaseOrders data until you have a plan in place to update any custom reports and views critical to your operation. See the sections below on converting reports and views for details.

## **Upgrading**

### **Upgrading from 8.1D Upgrade Complexity: Intermediate**

Adagio PurchaseOrders 9.2A requires a minor database conversion from 8.1D or 8.1C. If converting from 8.1C, also see section below entitled 'Updating to 9.2A from 8.1C'.

You can convert your PurchaseOrders database at any time. To start the conversion, open your current database for the first time in PurchaseOrders 9.2A. A warning is displayed indicating the database will be converted and a backup must be made. The program allows you to make a backup before proceeding with the conversion if you have not already done so. The conversion should only take a few moments. After converting a database to 9.2A, it must not be used with earlier versions.

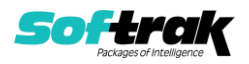

PurchaseOrders 9.2A is compatible with the Payables 9.2A version that will release at a future date. PurchaseOrders limits Vendor name fields to 30 characters although these fields are 40 characters in Payables 9.2A.

Adagio 9.2A uses the current version of the Crystal Reports runtime engine with Adagio ODBC drivers to view and print reports, replacing the Crystal Reports 8.5 Print Engine (CRPE32.dll). Adagio 9.2A installs Crystal Reports runtime and, if not already installed on your machine, the Microsoft® .NET Framework. The Adagio install will automatically download these install packages from the internet as required. If other 9.2A modules have already been installed these packages will not need to be downloaded. Adagio ODBC drivers are installed by version 9.2A applications – the Adagio ODBC module does not need to be installed to print reports.

While users are printing / previewing reports, the Active Users List function in Adagio shows the User Name in application "Adagio Reporting". The Active Users List in Adagio Console and the Currently Logged In List in Adagio xConsole show a grid row with App Prefix of "OD" (ODBC) for users printing / previewing reports. A Lanpak license is not used to print or preview reports.

Reports in Adagio PurchaseOrders have been converted for Crystal Reports 2013 and can be modified with Crystal Reports 2011 or 2013. Custom reports created with Crystal Reports 2011 or 2013 can be added to the Reports menu by placing them in \Softrak\ PurchaseOrders\CustomReports. The Report Tables Drive settings and Crystal tables in the \QRASP folder are not used by version 9.2A modules.

The report viewer remembers the window size, position and zoom level. Therefore, the Print/Preview options, including Preview Zoom Factor and Preview Window State (Full screen / Partial screen) were removed from Workstation Options.

Adagio module buttons have been added to the toolbar for 9.2A. They will be enabled by default. The 'Adagio Toolbar' option in User Preferences on the General tab is used to configure the toolbar.

### **Converting GridView Views**

A data dictionary change from 'Adagio Purchase Orders 8.1C-8.1D' (@U81C) to ' Adagio Purchase Orders 9.2A ' (@U92A) was required in order to support new features added for this version. GridView views created for earlier versions of Adagio PurchaseOrders should be recreated using tables from 'Adagio Purchase Orders 9.2A'. GridView has the ability to convert existing views to a new table.

GridView views created with the previous dictionary will continue to work without any change. However, it is recommended you convert all your views to use the new dictionary.

See the Tech-Tip and Show Me How video on converting GridView views on Softrak's website at [http://www.softrak.com/resources/technicaltips/technicaltips.php.](http://www.softrak.com/resources/technicaltips/technicaltips.php) You must scroll to the Tech-Tips.

You may find the Adagio Data Dictionary Export Tool useful for comparing tables in the Adagio PurchaseOrders 9.2A dictionary to previous versions using Excel. The exporter can be found under on Softrak's website at

[http://www.softrak.com/resources/technicaltips/technicaltips.php.](http://www.softrak.com/resources/technicaltips/technicaltips.php)

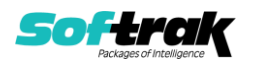

### **Converting Modified and Custom Reports**

If you have modified any of the standard reports installed by Adagio PurchaseOrders, you will have to redo those modifications for PurchaseOrders 9.2A. Modified reports are files with a .rpt extension that you copied from \Softrak\PurchaseOrders\StandardRP to \Softrak\PurchaseOrders\ModRP and modified using Crystal Reports 8.5 for Adagio. Your modified reports from your prior version will be copied to the folder \Softrak\PurchaseOrders\ModifiedReports.priorversion. These same reports must be recopied from \Softrak\PurchaseOrders\StandardReports to \Softrak\PurchaseOrders\ModifiedReports and re-modified using Crystal Reports 2011 or 2013. The Adagio ODBC 9.1A or higher module must be installed to be able to do this.

When you are certain the original modified reports are no longer needed, you can delete the \Softrak\PurchaseOrders\ModifiedReports.priorversion folder.

Custom reports created in Crystal Reports for Adagio for earlier versions of PurchaseOrders will have to be converted or recreated. Your custom reports from your prior version will be copied to the folder \Softrak\PurchaseOrders\CustomReports.priorversion. Converted or recreated custom reports must be placed in \Softrak\PurchaseOrders\CustomReports.

A Report Convertor Utility is available from Softrak Systems for the purpose of converting Crystal Reports 8.5 reports that use the old Crystal Reports Print Engine (CRPE32.dll) to Crystal Reports 2011/2013 format, using the Adagio ODBC driver. Converted reports can be edited and new reports can be created using Crystal Reports 2011 or 2013. The Adagio ODBC 9.1A or higher module must be installed to be able to do this.

Note: Custom reports created with Crystal Reports 8.5 for Adagio for prior versions of PurchaseOrders will continue to work when printed from the Crystal 8.5 designer, Adagio PrintTool 8.5 and the Custom Reports menu of Adagio modules at versions prior to 9.2A. This is because the data structure for PurchaseOrders 9.2A did not change significantly. Existing custom reports cannot be printed from the Custom Reports menu of PurchaseOrders 9.2A and may not function for future versions of PurchaseOrders.

The Report Convertor Utility and related files are installed to \Softrak\System\ReportConvertor. It converts reports created with Crystal Reports 8.5 but will also convert reports from 9.2A to future versions of Adagio.

See the Tech-Tip and Show Me How video on converting reports on Softrak's website at [http://www.softrak.com/resources/technicaltips/technicaltips.php.](http://www.softrak.com/resources/technicaltips/technicaltips.php)

Softrak provides only limited support on the Report Convertor. We do not support new versions of Crystal Reports itself, except as support is related to assisting you to locate data in the Adagio tables. Note: Softrak no longer provides support for Crystal Reports 8.5 for Adagio.

As Adagio 9.2A reports use the same data dictionaries as the application, the Adagio Data Dictionary Exporter tool (DDE) is useful for locating the tables and fields in the Adagio PurchaseOrders 9.2A dictionary. The DDE program, help and manual can be run from the Windows Start menu.

The 9.2A data dictionaries contain 2 tables for each physical file - one for use by the Adagio module and one for use by reports in 9.2A modules. Standard reports in the modules and custom reports created with Crystal Reports 8.5 for Adagio use tables where the description

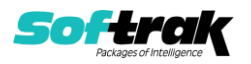

ends with "(View)" in the DDE. The standard tables used by the module (and by GridView) do not. In Crystal Reports, the View table names end with "crview" (e.g. au92ahedcrview). Standard tables do not end with "crview" (e.g. au92ahed). Use the "crview" tables for modified reports or when converting existing custom reports. When creating new reports, use the standard tables without "crview". Future versions of Adagio will begin to use the standard tables for reporting. You must create a shortcut and add the parameter /ODBC to include the "crview" tables in the export to Excel in the DDE. Note: the "crview" field names are not prefixed with the application code (e.g. "PO").

When you are certain the original reports are no longer needed, you can delete the \Softrak\PurchaseOrders\CustomReports.priorversion folder.

An updated version of Adagio PrintTool (PT) is installed in \Softrak\PrintTool. PT 9.2A prints custom reports created with Crystal Reports 2011 or 2013. It uses the Crystal Reports runtime engine. Adagio ODBC must be installed to create custom reports but is not required to print custom reports. Your Adagio dealer or consultant can create custom reports for you and deploy them at your site. Note: PT does not print reports created with Crystal Reports 8.5 for Adagio. Existing version 8.5 custom reports must be converted before they can be printed by 9.2A.

### **Updating to 9.2A from 8.1C Upgrade Complexity: Intermediate**

Before installing the new version you should perform a Data Integrity Check of your database(s) at your current version to ensure there are no integrity errors.

The Data Integrity Check (DIC) now checks for details on purchase orders where the Qty Ordered \* Unit Cost doesn't equal Extended Cost. This check was not done in PO8.1C. Therefore errors, while rare, may be reported by the DIC after upgrading. The errors were likely created in POA. The DIC cannot rebuild these errors because it has no way of knowing which value to correct. To correct these errors, you must edit the details on the purchase orders and manually correct the appropriate field as needed.

### **Upgrading from Purchase Orders for Adagio**

Adagio PurchaseOrders was a major upgrade from Purchase Orders for Adagio (POA), containing many changes and new features. This Release Notes does not cover upgrading from POA versions. **If you are upgrading to 9.2A from POA, before installing the upgrade, it is very important to review this information in the 8.1D Release Notes on Softrak's website.**

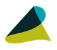

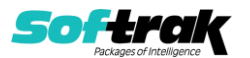